## **How to Submit a Trail Event for Hiking Week 2017**

**HIKING WEEK 2017: THURSDAY, MAY 25TH – FRIDAY, JUNE 2ND**

- **1.** Navigate to the DCNR Calendar of Events: www.<http://events.dcnr.pa.gov/>
- **2.** If you are already a DCNR Calendar of Events User, Log-In
- **3.** If you are NOT a DCNR Calendar of Events User, Sign-Up
- **4.** Once signed-up and logged-in, navigate to the "Me" tab at the top of the page and click 'Submit an Event'

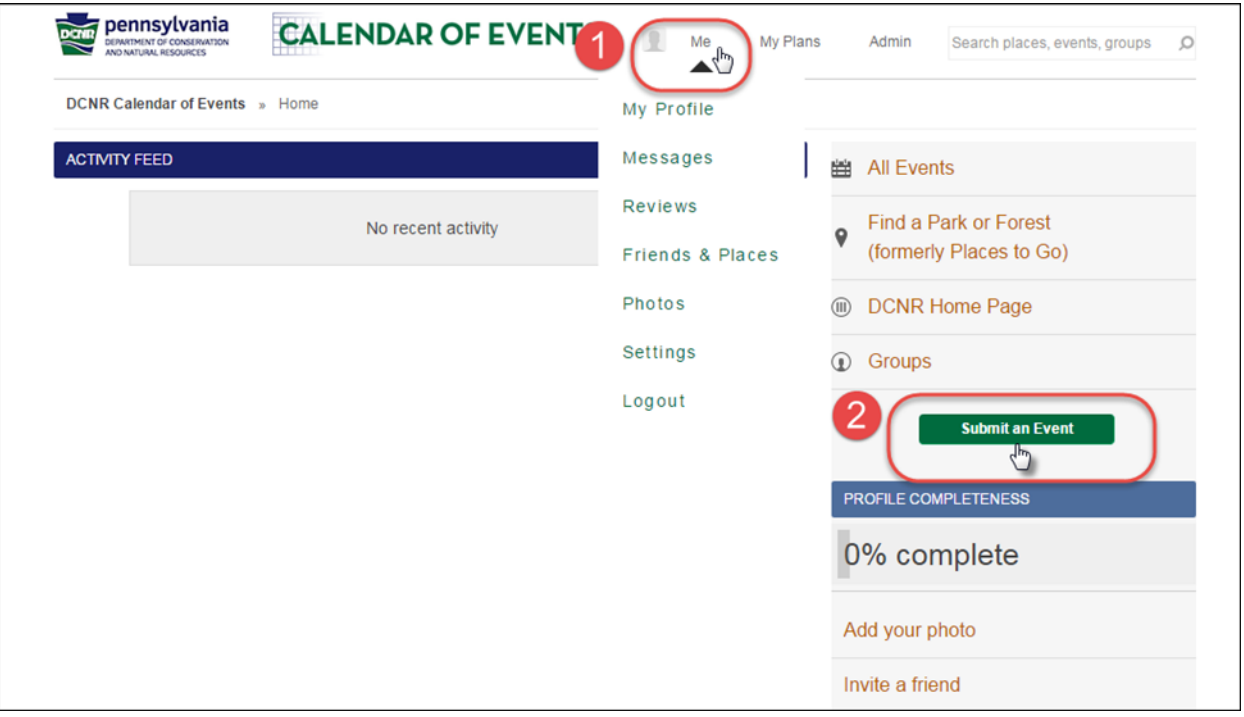

**5.** Next will be to enter in your event information:

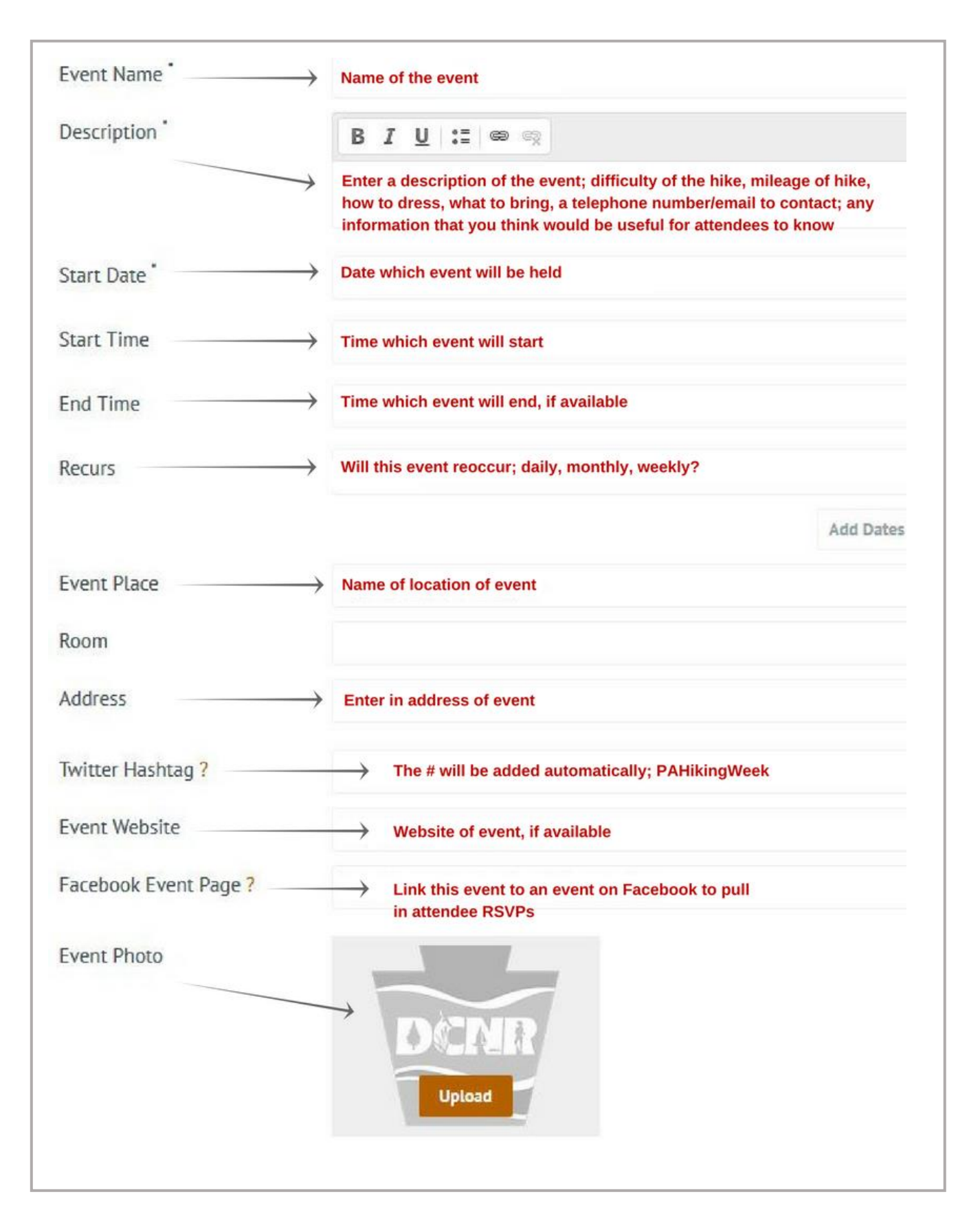

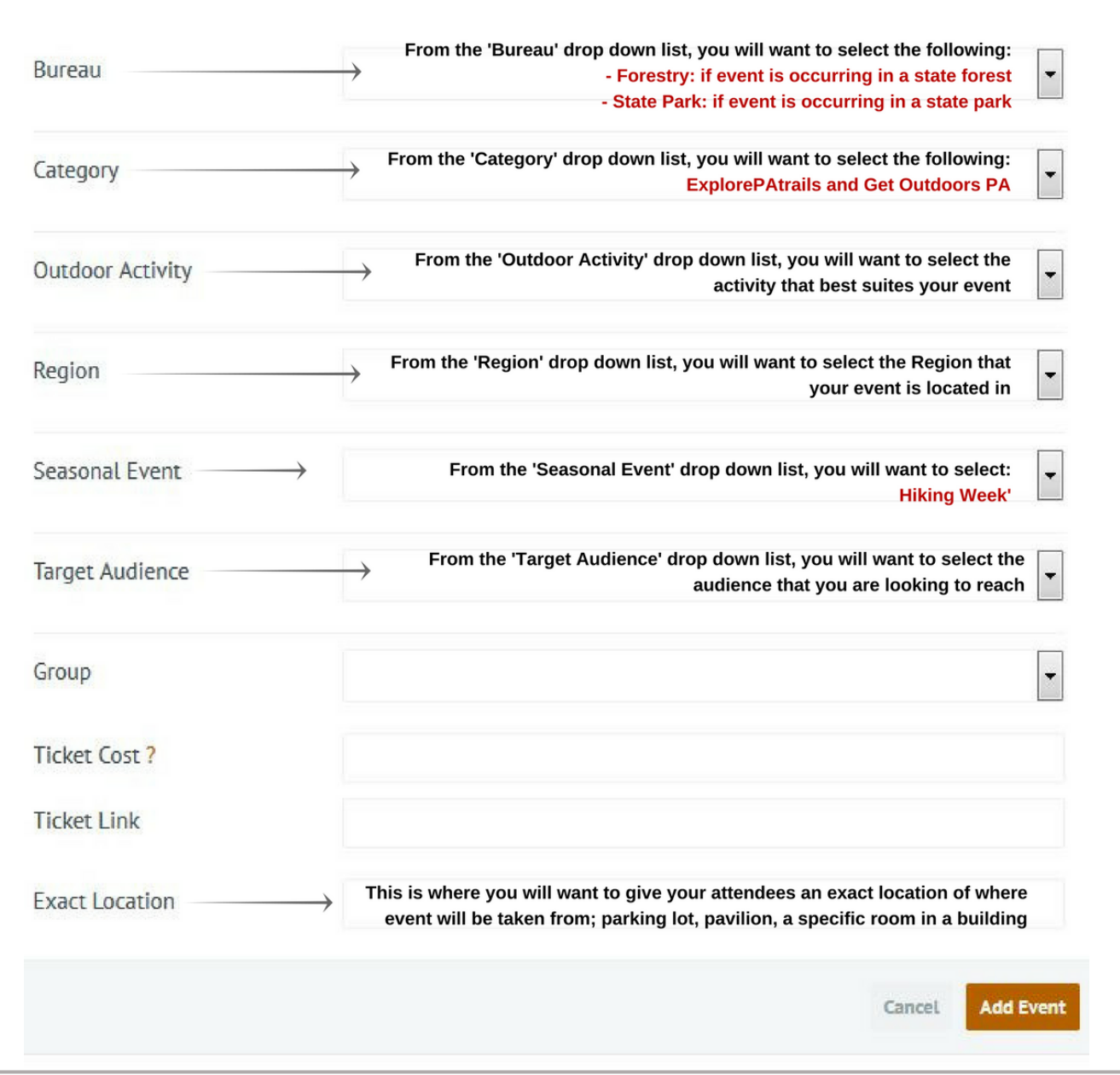

- **6.** After the information has been filled out, select 'Add Event'
- **7.** If your event is not visible on the calendar within five business days, log into your account and click the 'Me' tab at the top of the page:
	- Open your event and make sure that is has been approved and you have all the appropriate categories selected

## **IF YOU HAVE ANY QUESTIONS PLEASE CONTACT THE FOLLOWING**

Alyssa Wentz | GIS Specialist Department of Conservation and Natural Resources Bureau of Recreation and Conservation Phone: 717.787.7672 | Email: c-awentz@pa.gov